### **B310 LTE CPE Guía de inicio rápido**

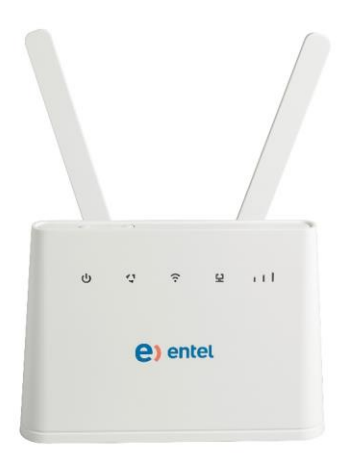

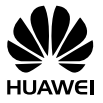

3150XXXX\_01

### 1 **Información sobre el B310**

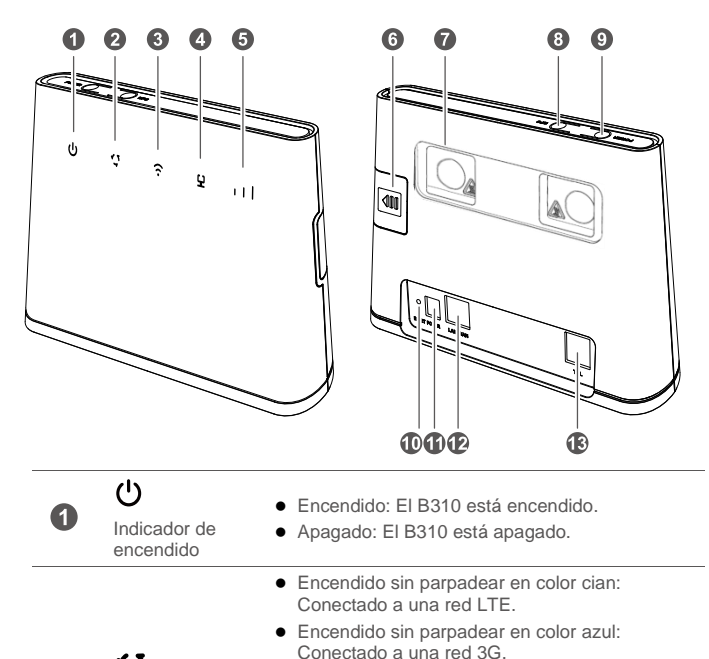

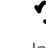

2

Indicador de modo de red

- Encendido sin parpadear en color amarillo: Conectado a una red 2G.
- Encendido sin parpadear en color rojo:
	- No se reconoce la tarjeta SIM, no se ingresó el PIN o se produjo un error al verificarlo.
	- Error al conectarse a una red móvil.

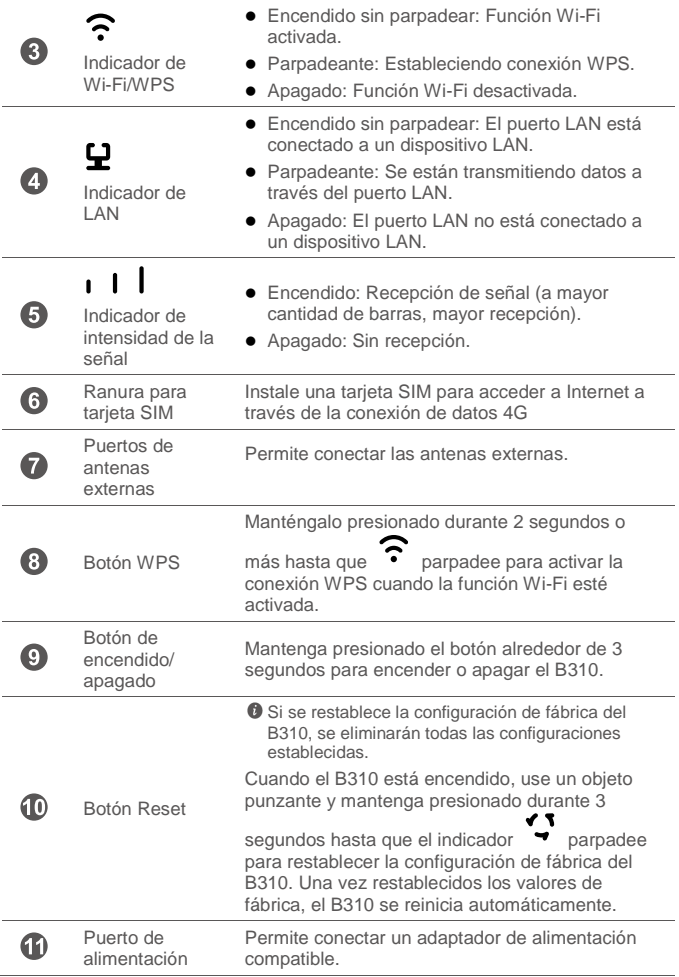

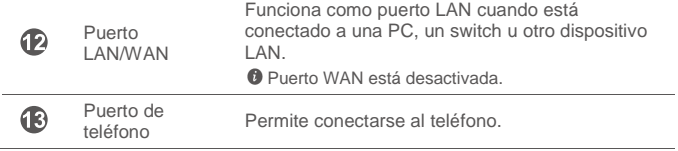

## 2 **Instalación**

### **Acceso a Internet mediante una red 4G**

#### **Paso 1: Instalación de la tarjeta SIM**

- **1.** Deslice la tapa de la ranura de la tarjeta.
- **2.** Inserte la tarjeta SIM en la ranura correspondiente. Asegúrese de que el borde biselado de la tarjeta SIM esté correctamente alineado con el borde de la ranura de la tarjeta.
- **3.** Vuelva a colocar la tapa de la ranura de la tarjeta.

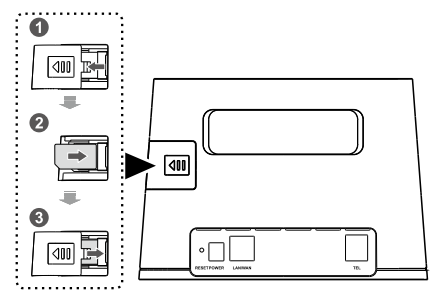

No retire la tarjeta SIM cuando esté en uso. De lo contrario, el rendimiento del B310 podría verse afectado, y se podrían perder los datos almacenados en la tarieta SIM.

#### **Paso 2: Conexión de cables**

- Para evitar interferencias causadas por las señales de radio, coloque el B310 a una distancia de al menos 1 metro del teléfono y de otros dispositivos eléctricos.
	- El modelo del adaptador de alimentación del B310 es HW-120100XYW. "X" e "Y" representan letras o números que varían según la región. Para conocer detalles sobre el modelo particular de adaptador, comuníquese con un distribuidor autorizado.

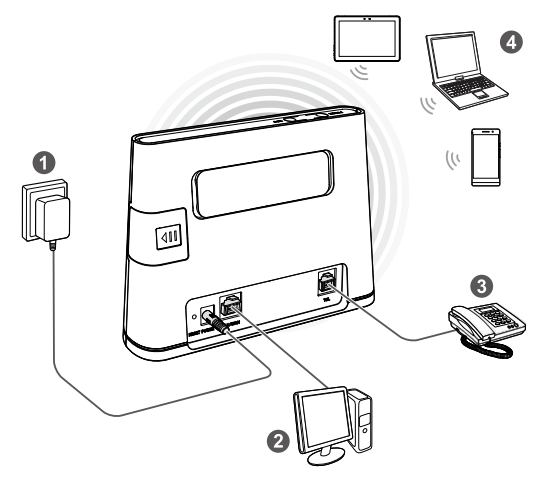

Una vez conectado a un tomacorriente, el B310 se enciende automáticamente.

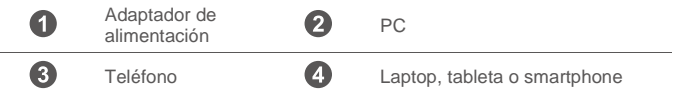

No conecte el B310 a la toma telefónica de pared (ni a ninguna Red de Telefonía Pública Conmutada). Si lo hace, el B310 podría dañarse debido al exceso de calor.

#### **Instalación de la antena externa**

- - Antes de instalar la antena externa, asegúrese de que el B310 esté apagado y desconectado del tomacorriente.
	- No coloque antenas que no hayan sido provistas por el fabricante.

Conecte las antenas externas a los puertos de antenas externas del B310 para tener una buena recepción de señal.

- **1.** Apague el B310 y desconéctelo del tomacorriente.
- **2.** Atornille firmemente la antena externa al puerto de antena.
- **3.** Mantenga las antenas externas hacia arriba para recibir mejor señal.

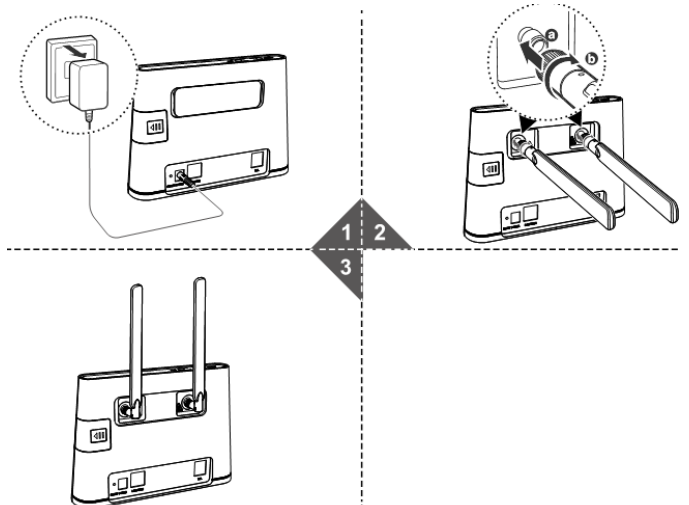

### 3 **Cómo establecer una conexión Wi-Fi**

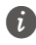

Asegúrese de que el cliente (la PC, la tableta o el smartphone) soporten la función Wi-Fi.

#### **Paso 1: Habilitación de Wi-Fi en el B310**

Cuando el indicador permanece encendido sin parpadear, la función Wi-Fi del B310 está activada.

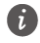

Para obtener detalles sobre cómo habilitar o deshabilitar manualmente la función Wi-Fi, consulte la sección de configuración de WLAN de la información de ayuda de la página de gestión web.

#### **Paso 2: Registro del Nombre WIFI y de la clave WIFI**

La clave Wi-Fi y el Nombre WIFI predeterminado están impresos en la etiqueta de la parte posterior del B310.

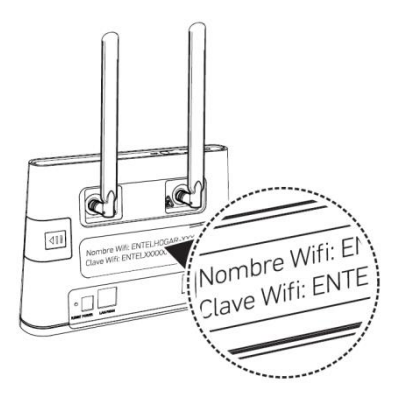

Para evitar que usuarios no autorizados accedan a la red inalámbrica, se recomienda cambiar el Nombre WIFI y la Clave WIFI ocasionalmente. Para obtener más detalles, consulte la información de ayuda en la página de gestión web.

#### **Paso 3: Cómo establecer una conexión Wi-Fi en el cliente**

- **Método 1:** Cómo establecer una conexión Wi-Fi manualmente
- **1.** Desde su dispositivo electrónico, busque las redes inalámbricas que se encuentran en su área.
- **2.** Conéctese a la red cuyo nombre coincida con el Nombre WIFI de la etiqueta del dispositivo.
- **3.** Cuando se requiera la contraseña, ingrese la Clave WIFI que se incluye en la etiqueta del dispositivo. (La Clave WIFI es sensible al uso de mayúsculas y minúsculas). El aparato le avisará cuando se establezca la conexión.

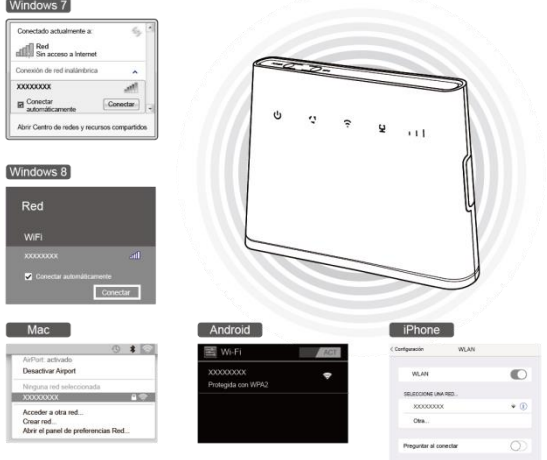

**Método 2:** Cómo establecer una conexión Wi-Fi a través de WPS

Si el cliente soporta WPS, se puede configurar la conexión WPS de la siguiente forma:

- **1.** Asegúrese de que la función Wi-Fi esté habilitada en el cliente.
- **2.** Mantenga presionado el botón WPS durante 2 segundos o más. El indicador

comienza a parpadear.

**3.** Active la conexión WPS en el cliente dentro de los 2 minutos.

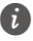

Para obtener instrucciones sobre cómo habilitar la conexión WPS en el cliente, consulte la guía del usuario del cliente.

# 4 **Configuración Opcional del B310**

- **1.** Una vez conectado el cliente al B310 a través de Wi-Fi o de un puerto LAN, inicie el navegador en el cliente y acceda a **http://192.168.8.1**.
- **2.** Ingrese el nombre de usuario (**admin** por defecto) y la contraseña (**admin** por defecto) para iniciar sesión en la página de gestión web.
- **3.** Siga paso a paso el asistente de instalación rápida para verificar o configurar los parámetros de conexión de red. Para obtener información detallada, consulte la información de ayuda de la página de gestión web.

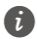

- **Para proteger la cuenta, cambie la contraseña después de haber iniciado** sesión por primera vez. Para obtener más detalles, consulte la información de ayuda en la página de gestión web.
	- Si modifica el Nombre WIFI y la Clave WIFI, deberá establecer nuevamente la conexión Wi-Fi en el cliente.

Una vez que haya terminado, intente abrir una página web desde el cliente para verificar si tiene acceso a Internet.

### 5 **Más información**

Si experimenta inconvenientes en el uso del B310:

- Reinicie el B310.
- Consulte la información de ayuda de la página de gestión web.
- Restablezca la configuración de fábrica del B310.
- Comuníquese con su proveedor de servicios.

Visite http://consumer.huawei.com/en/support/hotline para conocer la línea de acceso directo y la dirección de correo electrónico actualizadas correspondientes a su país o región.

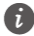

Las figuras de esta guía se proveen solo con fines de referencia. Es posible que los modelos específicos varíen levemente. Comuníquese con el proveedor de servicios para obtener información detallada.

## 6 **Información de seguridad**

Esta sección contiene información importante sobre el funcionamiento del dispositivo. Describe, además, cómo utilizar el dispositivo de manera segura. Lea esta información atentamente antes de utilizar el dispositivo.

#### **Dispositivos electrónicos**

No utilice el dispositivo cuando su uso esté prohibido. No utilice el dispositivo cuando su uso pueda generar situaciones de riesgo o interferir con otros dispositivos electrónicos.

#### **Interferencias con dispositivos médicos**

- Cumpla con las reglas y normas vigentes de los hospitales y centros de salud. No utilice el dispositivo en lugares donde su uso esté prohibido.
- Algunos dispositivos inalámbricos pueden afectar el funcionamiento de los audífonos o marcapasos. Comuníquese con el proveedor de servicios para obtener más información.
- Los fabricantes de marcapasos recomiendan mantener una distancia mínima de 15 cm entre el teléfono móvil y un marcapasos para evitar posibles interferencias. En caso de tener un marcapasos, use el teléfono en el lado opuesto y no lo lleve en el bolsillo delantero.

#### **Áreas con presencia de elementos inflamables y explosivos**

- No utilice el dispositivo en áreas donde se almacenen elementos inflamables o explosivos (por ejemplo, gasolineras, depósitos de aceite o plantas químicas). El uso del dispositivo en este tipo de entornos aumenta el riesgo de explosión o incendio. Además, siga las instrucciones indicadas por escrito o mediante símbolos.
- No almacene ni transporte el dispositivo en recipientes que contengan gases o líquidos inflamables, o explosivos.

#### **Entorno de operación**

- No utilice el dispositivo en entornos con polvo, humedad o suciedad. Tampoco lo utilice en áreas con campos magnéticos. El uso del dispositivo en ese tipo de entornos puede ocasionar el mal funcionamiento del circuito.
- Antes de conectar y desconectar los cables, deje de utilizar el dispositivo y luego desconéctelo de la fuente de alimentación. Asegúrese de tener las manos secas para realizar esta operación.
- Coloque el dispositivo sobre una superficie estable.
- Mantenga el dispositivo alejado de artículos electrónicos que generen campos magnéticos o eléctricos de gran intensidad (por ejemplo, hornos de microondas o refrigeradores).
- Durante tormentas eléctricas, apague el dispositivo y desconecte todos los cables para protegerlo contra descargas atmosféricas.
- No utilice el dispositivo durante tormentas eléctricas para protegerlo de situaciones peligrosas generadas por descargas atmosféricas.
- El rango ideal de temperatura de operación es de 0 °C a 40 °C. El rango ideal de temperatura de almacenamiento es de -20 °C a +70 °C. El calor o el frío extremos pueden dañar el dispositivo o sus accesorios.
- Mantenga el dispositivo y sus accesorios en un área fresca y bien ventilada lejos de la luz directa del sol. No envuelva ni cubra el dispositivo con toallas ni otros objetos. No coloque el dispositivo en un contenedor con poca disipación del calor, como una caja o un bolso.
- Para proteger el dispositivo o los accesorios contra incendios o posibles descargas eléctricas, evite exponerlo a la lluvia y a la humedad.
- Mantenga el dispositivo alejado del fuego o de fuentes de calor (por ejemplo, estufas, hornos de microondas, cocinas, calentadores, radiadores o velas).
- No coloque ningún objeto (por ejemplo, una vela o un recipiente con agua) sobre el dispositivo. Si algún objeto extraño o algún líquido ingresa en el dispositivo, deje de utilizarlo inmediatamente, apáguelo y desconecte todos los cables. Luego, comuníquese con el centro de servicios autorizado.
- No bloquee las salidas del dispositivo. Reserve un mínimo de 10 cm alrededor del dispositivo a los fines de la disipación del calor.
- Deje de utilizar las aplicaciones o el dispositivo temporalmente si se recalienta. Si la piel quedara expuesta a un dispositivo sobrecalentado por un período prolongado, es posible que se produzcan síntomas de quemaduras a baja temperatura, como enrojecimiento y pigmentación más oscura.
- No toque la antena del dispositivo. Si lo hace, es posible que la calidad de las comunicaciones se vea afectada.
- No permita que los niños ni las mascotas muerdan el dispositivo ni sus accesorios así como tampoco que se los coloquen en la boca. Esto puede ocasionar daños o explosiones.
- Respete las leyes y normas locales, así como la privacidad y los derechos de los demás.
- El dispositivo debe instalarse y utilizarse manteniendo una distancia mínima de 20 cm entre el radiador y el cuerpo.
- Mantenga el dispositivo en un lugar con buena recepción. La distancia entre el dispositivo y otros materiales de metal (tales como ménsulas, puertas y ventanas) debe ser mayor a 25 cm, y la distancia entre dispositivos debe ser mayor a 30 cm.

#### **Seguridad de los niños**

 Cumpla con todas las precauciones para la seguridad de los niños. Es riesgoso permitir que los niños jueguen con el dispositivo o con los accesorios. El dispositivo contiene partes desmontables que pueden causar asfixia. Manténgalas alejadas de los niños.

 El dispositivo y los accesorios no están diseñados para ser utilizados por niños. Los niños solo deben usar el dispositivo con la supervisión de un adulto.

#### **Accesorios**

- El uso de baterías, cargadores o adaptadores no autorizados o incompatibles puede generar incendios, explosiones u otras situaciones peligrosas.
- Utilice solo los accesorios aprobados por el fabricante para este modelo. El uso de cualquier otro tipo de accesorio puede invalidar la garantía, violar leyes y reglamentaciones locales, y resultar peligroso. Comuníquese con el distribuidor para obtener información sobre la disponibilidad de accesorios aprobados en el área donde reside.

#### **Seguridad del adaptador de alimentación**

- El enchufe debe funcionar como un dispositivo de desconexión.
- En el caso de los dispositivos enchufables, el tomacorriente debe encontrarse cerca del dispositivo y debe ser de fácil acceso.
- Desenchufe el adaptador de alimentación del tomacorriente y del dispositivo cuando no esté siendo utilizado.
- No deje que el adaptador de alimentación se caiga ni lo golpee. Si está dañado, llévelo a un centro de servicios autorizado para que lo revisen.
- Si el cable de alimentación se daña (por ejemplo: los hilos quedan al descubierto o se rompen), o si el enchufe se afloja, deje de utilizar el cable de inmediato. Si continúa utilizándolo, es posible que se produzcan descargas eléctricas, cortocircuitos o incendios.
- No toque el cable de alimentación con las manos mojadas ni tire de este para desconectarlo del adaptador de alimentación.
- No toque el dispositivo ni el adaptador de alimentación con las manos mojadas. De hacerlo, es posible que se produzcan descargas eléctricas, cortocircuitos o el mal funcionamiento del dispositivo.
- Si el adaptador de alimentación estuvo expuesto al agua (o a otros líquidos) o a excesiva humedad, llévelo a un centro de servicios autorizado para que lo revisen.
- Asegúrese de que el adaptador de alimentación cumpla con los requerimientos de la Cláusula 2.5 de la recomendación IEC60950- 1/EN60950-1/UL60950-1, y de que haya sido verificado y aprobado de conformidad con las normas nacionales o locales.

#### **Limpieza y mantenimiento**

- Durante el almacenamiento, el transporte y la operación del dispositivo, no permita que este se moje ni que se golpee contra otros objetos.
- Mantenga el dispositivo y los accesorios secos. No intente secarlos con una

fuente de calor externa, como un horno de microondas o un secador de pelo.

- No exponga el dispositivo ni los accesorios al frío o calor extremos. Este tipo de entornos puede interferir en el correcto funcionamiento y provocar incendios o explosiones.
- Evite golpes ya que estos podrían producir el mal funcionamiento o el recalentamiento del dispositivo, incendios o explosiones.
- Si planea no utilizar el dispositivo por un período prolongado, apáguelo y desconecte todos los cables.
- $\bullet$  Si ocurre alguna situación excepcional (por ejemplo: si el dispositivo genera humo, ruidos u olores inusuales), deje de utilizar el equipo inmediatamente. apáguelo, desconecte todos los cables y comuníquese con un centro de servicios autorizado.
- No aplaste los cables, no jale de ellos y no los doble demasiado. Esto puede dañar el cable y ocasionar el mal funcionamiento del dispositivo.
- Antes de limpiar el equipo o realizar tareas de mantenimiento, cierre todas las aplicaciones, deje de utilizarlo y desconecte todos los cables.
- No limpie el dispositivo ni los accesorios con detergentes, polvos ni con cualquier otro agente químico (como alcohol o benceno). Estas sustancias pueden dañar los componentes o causar potenciales incendios. Utilice un paño limpio, suave y seco.
- No coloque tarjetas con bandas magnéticas (como tarjetas de crédito o de teléfono) cerca del dispositivo por períodos prolongados. Esto puede dañar las bandas magnéticas de las tarjetas.
- No desarme ni modifique la estructura del dispositivo ni de los accesorios. Esto invalida la garantía y libera al fabricante de toda responsabilidad derivada de daños. Ante una falla, comuníquese con un centro de servicios autorizado para solicitar ayuda o la reparación del dispositivo.

#### **Llamadas de emergencia**

La disponibilidad de las llamadas de emergencia está sujeta a la calidad de la red celular, la política del proveedor de servicios y las leyes y reglamentaciones locales. Nunca dependa exclusivamente del teléfono para realizar llamadas de emergencia.

#### **Protección ambiental**

- El dispositivo y sus accesorios, como el adaptador de alimentación, los auriculares y la batería (si se están incluidos), no se deben desechar junto con los residuos comunes.
- El método de desecho del dispositivo y de los accesorios está sujeto a las reglamentaciones locales. Apoye la recolección y el reciclado adecuados.

#### **Cumplimento de las normas de la FCC**

#### **Declaración de cumplimiento con las normas de la FCC**

Este equipo ha sido probado, y se ha demostrado que cumple con los límites establecidos para dispositivos digitales de Clase B, conforme con la Sección 15 de las Normas de la FCC. Dichos límites se han establecido a los fines de garantizar un nivel de protección razonable contra las interferencias nocivas en instalaciones residenciales. Este dispositivo genera, utiliza y puede irradiar energía de radiofrecuencia. De no ser instalado o utilizado de acuerdo con las instrucciones pertinentes, puede causar interferencias nocivas a las comunicaciones de radio. Sin embargo, no existen garantías de que no se producirán interferencias en una instalación en particular. Si este equipo causa interferencias nocivas a la recepción de señales de televisión o radio -lo cual puede detectarse al apagar y encender el equipo-, se recomienda al usuario tratar de corregir las interferencias por medio una o más de las siguientes medidas:

--Reoriente o reubique la antena receptora.

--Aumente la distancia entre el equipo y el receptor.

--Conecte el dispositivo al tomacorriente de un circuito que no sea aquel donde está conectado el receptor.

--Consulte al distribuidor o solicite la asistencia de un técnico con experiencia en el funcionamiento de equipos de radio y televisión.

Este dispositivo cumple con la Sección 15 de las normas de la FCC. El funcionamiento se encuentra sujeto a las siguientes dos condiciones: 1) no debe ocasionar interferencias perjudiciales, y 2) debe aceptar todas las interferencias recibidas, lo que incluye aquellas que puedan ocasionar un funcionamiento no deseado.

**Precaución:** Las modificaciones o los cambios no expresamente aprobados por Huawei Technologies Co., Ltd. podrían invalidar el permiso del usuario a operar el equipo.

### 7 **Aviso legal**

#### **Copyright © Huawei Technologies Co., Ltd. 2015. Todos los derechos reservados.**

El presente documento no podrá ser reproducido ni transmitido de ninguna forma ni por ningún medio sin el consentimiento previo otorgado por escrito de Huawei Technologies Co., Ltd. y sus filiales (en adelante, "Huawei").

El producto que se describe en este manual puede contener software cuyos derechos de autor pertenecen a Huawei y a sus posibles licenciantes. Los clientes no podrán reproducir, distribuir, modificar, descompilar, desarmar, decodificar, extraer, ceder ni arrendar dicho software de ningún modo, como tampoco practicar ingeniería inversa, ni otorgar una sublicencia de este, salvo en aquellos casos en que la ley aplicable prohíba dichas restricciones o que dichas acciones hayan sido aprobadas por los titulares de los derechos de autor respectivos.

#### **Marcas comerciales y permisos**

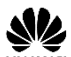

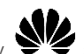

 $\overline{y}$  Huawei  $\overline{y}$  son marcas comerciales o registradas de Huawei

Technologies Co., Ltd.

LTE es una marca comercial de ETSI.

Toda otra marca comercial, producto, servicio y nombre corporativo mencionados en este documento son propiedad de sus respectivos titulares.

#### **Aviso**

Ciertas características del producto y de los accesorios aquí descritos dependen del software instalado, de las capacidades y de las configuraciones de la red local y, por lo tanto, pueden no estar activadas o pueden estar limitadas por los operadores de la red local o por los proveedores de servicios de red.

Por lo tanto, es posible que las descripciones contenidas en el presente documento no coincidan exactamente con el producto o con los accesorios adquiridos.

Huawei se reserva el derecho de cambiar o modificar cualquier información o especificación que aparezca en este manual sin notificación previa y sin que esto genere ningún tipo de responsabilidad.

#### **EXCLUSIÓN DE GARANTÍAS**

LOS CONTENIDOS DE ESTE MANUAL NO ESTÁN SUJETOS A GARANTÍA ALGUNA. SALVO QUE ASÍ LO REQUIERA LA LEGISLACIÓN APLICABLE, NO SE OTORGAN GARANTÍAS DE NINGÚN TIPO EN RELACIÓN CON LA EXACTITUD, CONFIABILIDAD NI LOS CONTENIDOS DE ESTE MANUAL, NI EXPRESAS NI TÁCITAS, INCLUIDA A MERO TÍTULO ENUNCIATIVO LA GARANTÍA IMPLÍCITA DE COMERCIABILIDAD O ADECUACIÓN A UN FIN PARTICULAR.

EN LA MEDIDA EN QUE LO PERMITAN LAS LEYES APLICABLES, BAJO NINGUNA CIRCUNSTANCIA HUAWEI SERÁ RESPONSABLE POR DAÑOS ESPECIALES, INCIDENTALES, INDIRECTOS NI EMERGENTES, ASÍ COMO TAMPOCO POR EL LUCRO CESANTE NI POR LA PÉRDIDA DE OPORTUNIDADES COMERCIALES, INGRESOS, DATOS, REPUTACIÓN NI AHORROS PREVISTOS, INDEPENDIENTEMENTE DEL HECHO DE QUE ESAS PÉRDIDAS SEAN PREVISIBLES O NO.

LA RESPONSABILIDAD DE HUAWEI DERIVADA DEL USO DEL PRODUCTO DESCRITO EN ESTE MANUAL SE LIMITARÁ A LA SUMA ABONADA POR LOS CLIENTES AL ADQUIRIR ESTE PRODUCTO (ESTA LIMITACIÓN NO SE APLICARÁ A LA RESPONSABILIDAD POR LESIONES EN LA MEDIDA EN QUE LA LEY APLICABLE PROHÍBA DICHA LIMITACIÓN).

#### **Normas de importación y exportación**

Los clientes deberán cumplir con todas las leyes y normas de importación y exportación, y deberán obtener las licencias y los permisos gubernamentales necesarios para exportar, reexportar o importar el producto mencionado en este manual, lo que incluye el software y la información técnica correspondiente.

#### **Política de privacidad**

Para comprender cómo protegemos su información personal, consulte la política de privacidad en http://consumer.huawei.com/privacy-policy.